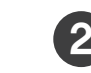

1 < Preparing deco fixture > 2 < Placed the station in the middle > 3

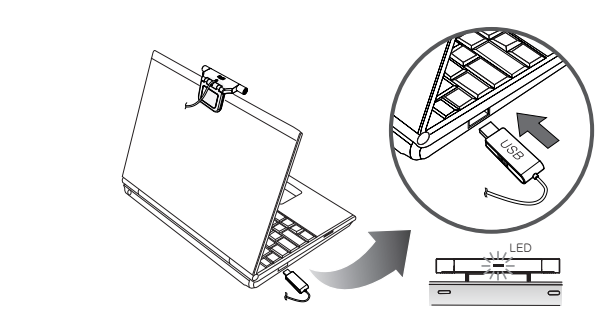

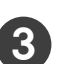

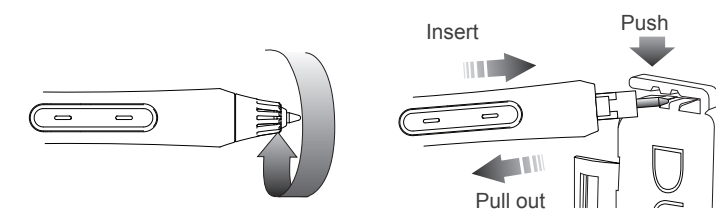

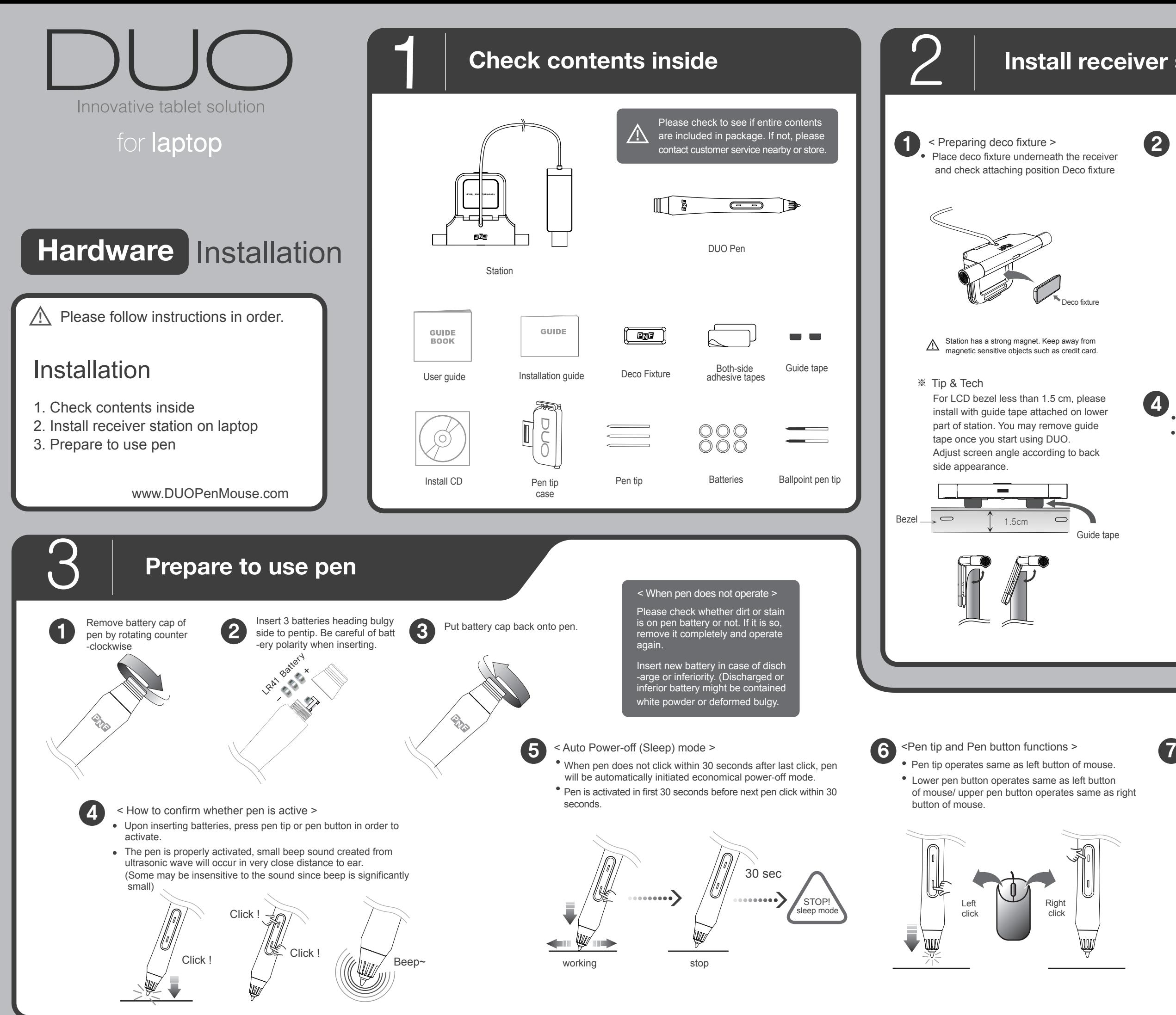

- Improper operation may occur damage of sensor film
- If pen lead is stuck in the middle, do not insert with
- force. Pull out pen tip and then try again.

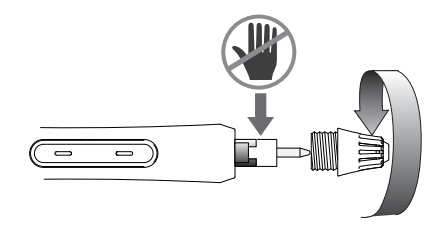

- Install in the middle section of laptop screen
- Make sure station position with screen without tilting
- When right and left section of screen is not activated, place station a little higher than present position.
- If there is a knob in the middle, place station on either right or left sides

- 
- $\overline{4}$  < Connect USB >  $\overline{5}$ 
	- Connect USB connector to USB port of PC.
	- When PC is on after installation, blue light will show on station and PC will automatically recognize device.

### < How to change pen tip >

• Keep separate from PC when not being used. When being used, you can attach station to deco fixture. You can keep station attached < Store separated from computer >

- When pen tip wears out due to usage, please change to new pen tip provided in package.
- Remove pen tip from pen tip cage by rotating.
- Use pentip case tool to pull out the pen tip.
- < How to use ballpoint pen-tip >
- By using ballpoint pen, you can write on papers.
- After placing station on the desk, clip A4 papers into station.
- For more detailed guidance, please refer to 'How to use pen' from user guide.

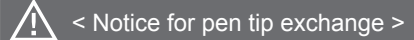

# **Install receiver station on laptop**

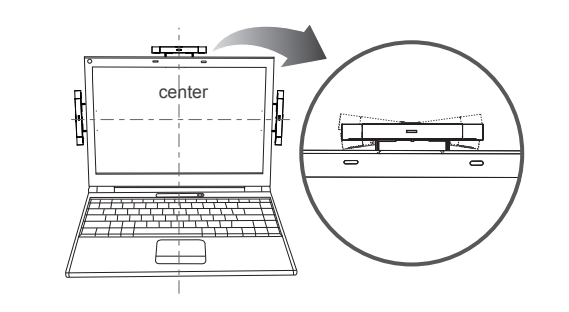

Take off the masking tape on the back side of deco fixture. Attach deco fixture on either top, right or left side of laptop monitor.

## < Install on laptop screen>

Please confirm station position setting in option menu of driver software (PENonPC). Refer to next page.

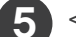

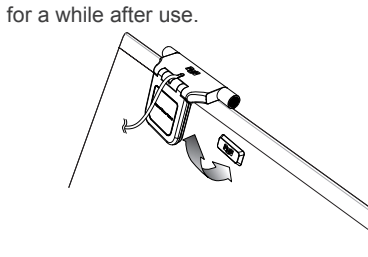

If S/W is not installed, proper operation may<br>not occur even device is successfully install not occur even device is successfully install -ed. Please refer to "Software installation" section of nstallation guide and install driver software.

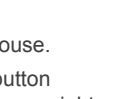

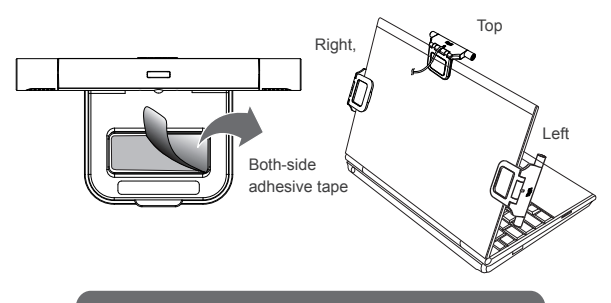

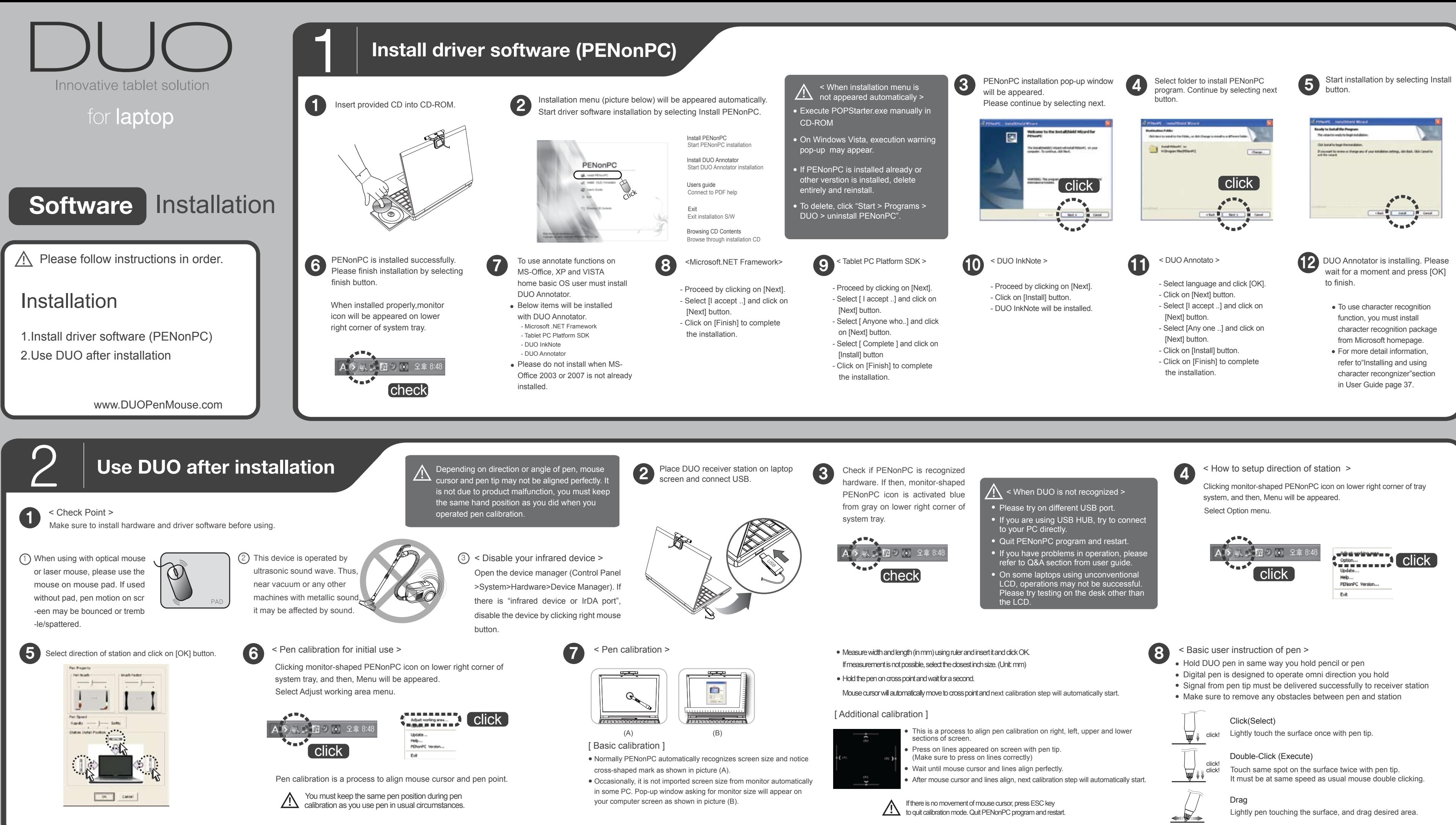

- 
- 
- 
- 

- 
- 
- 
- 

- 
- 
- 
-